## NÁVOD NA POUŽITIE

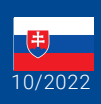

World Leaders in RC **Power Supply Systems** 

PowerBox Systems®

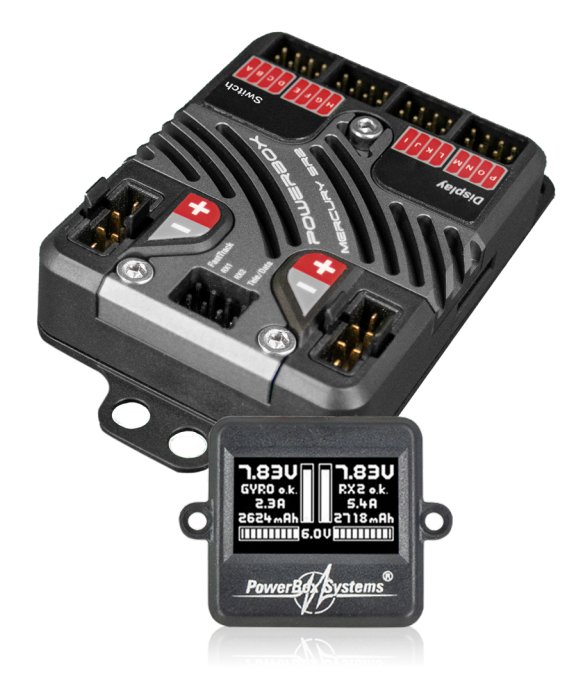

# P0WErB0x MERCUI

## **Vážený zákazník PowerBoxu,**

Gratulujeme vám k novej napájacej jednotke PowerBox! PowerBox Mercury SR2 je vašou prvou voľbou, keď potrebujete malý, vysoko výkonný napájací zdroj s maximálnou funkčnosťou. Všetky funkcie, ktoré sú zvyčajne doménou väčších napájacích jednotiek, sú prítomné v kompaktnom PowerBox Mercury SR2: jGy-ro, párovanie serv, neobmedzené priradenie kanálov a dokonca aj sekvencer dverí: je to naozaj kompletný systém!

PowerBox Mercury SR2 poskytuje 16 voľne priraditeľných výstupov so servopohonom, t. j. zdvih každého kanála možno nastaviť v piatich bodoch. Ak lietate s modelmi s veľkými riadiacimi plochami, v ktorých sú jednotlivé riadiace plochy ovládané dvoma servami, môžete využiť jedinečnú funkciu automatického párovania, ktorá v priebehu niekoľkých sekúnd presne zosúladí obe servá.

Integrovaný softvér iGyro vyžaduje senzorovú jednotku vo forme iGyro SAT; pomocou nej môže individuálne riešiť a nastavovať tri funkcie krídielok, tri funkcie výškovky a tri funkcie smerovky. Asistent nastavenia zjednodušuje počiatočné nastavenia gyroskopického systému a skracuje potrebný čas na niekoľko minút. Pri prvom použití systému asistent zhromaždí základné informácie týkajúce sa formátu krídla a chvosta a systému vektorového riadenia - ak je prítomný. Komplexná modelová matica potom pracuje na pozadí a vypočíta, ktoré servo je potrebné pripojiť na ktorý výstup, a zároveň prepojí príslušnú funkciu gyroskopu. Široká škála ďalších nastavení Expert ponúka úplnú voľnosť, ktorá vám umožní doladiť systém gyra podľa vašich konkrétnych požiadaviek.

Okrem toho možno na vstup FastTrack pripojiť aj GPSIII alebo PBS-TAV (True Airspeed Vario), čo umožňuje meniť zisk gyroskopu v závislosti od rýchlosti letu. Všetky informácie GPS alebo TAV sú k dispozícii pre telemetriu vo vysielači!

PowerBox Mercury SR2 dodáva regulované výstupné napätie, ktoré možno nastaviť na 6,0 V alebo 7,8 V. Dva regulátory napätia ponúkajú veľkorysú kapacitu vďaka hliníkovému chladiču na hornej a spodnej ploche, čo umožňuje jednotke bez problémov zvládnuť prúdovo náročné servá používané v 3D strojoch.

Integrovaný sekvencer dverí dokáže ovládať jeden podvozkový systém a až tri kolesové dvere. Ak sa používa asistent nastavenia, trvá len niekoľko minút naučiť sa koncové body pohybu dverí, zatiaľ čo tri preddefinované režimy pokrývajú väčšinu procesov podvozku. Po počiatočnom nastavení možno časovanie procesu doladiť manuálne na ľubovoľné hodnoty.

Pre pilotov PowerBoxu a Jeti je možné ovládať a nastavovať prakticky každý\* aspekt PowerBoxu Mercury SR2 z vášho vysielača! Úplná telemetria pre údaje o batérii a prijímači je prítomná pre všetky podporované systémy

\*S výnimkou sekvencera dverí a asistenta nastavenia

#### FUNKCIE

.

- + 16 kanálov
- + Vysoko výkonná batéria s vysokou kapacitou trvalého zaťaženia
- + OLED displej, čitateľný na slnku
- + Dvojjazyčný systém menu
- + Dôsledné zdvojenie všetkej výkonovej elektroniky
- + Redundantný elektronický spínač
- + Servopárovanie pre všetkých 16 výstupov
- + Funkcia automatického párovania
- + Sekvencéry dverí s asistentom nastavenia
- + Najnovšia integrovaná technológia iGyro, ktorá využíva iGyroSAT ako gyroskopický senzor
- + Deväť nezávislých gyroskopických výstupov pre: 3x krídla, 3x výškovka, 3x kormidlo
- + Individuálne ovládanie zosilnenia pre všetkých deväť gyroskopických výstupov
- + Špeciálny regulačný algoritmus pre modely s pevným krídlom
- + Systém detekuje všetky vysielacie mixéry
- + Štyri voliteľné výstupné napätia: 6,0 V alebo 7,8 V
- + Rýchly postup základného nastavenia pomocou sofistikovaného asistenta
- + Voliteľný GPSIII alebo PBS-TAV pre kompenzáciu gyroskopu v závislosti od rýchlosti
- + Telemetrické údaje pre PowerBox P²BUS, Futaba S.BUS2, Jeti Ex-BUS, Spektrum SRXL2, Multiplex M-Link, JR DMSS a Graupner HoTT
- + Prenos údajov o batérii, prijímači a GPS\*/TAV\*
- + Prakticky všetky funkcie možno ovládať z vysielačov PowerBox a Jeti
- + Možnosť voľby frekvencie snímok serva: 12 ms, 14 ms, 16 ms, 18 ms
- + Potlačenie prúdovej spätnej väzby serva
- + Vysoko výkonný obrábaný chladič na optimalizáciu rozptylu tepla
- + Obrábaný, eloxovaný hliníkový kryt spínača a obrazovky
- + Kompaktné rozmery

\*s **GPS III**

## 1.POČIATOČNÁ INŠTALÁCIA: VŠEOBECNÁ POSTUPNOSŤ OPERÁCIÍ

Pri inštalácii jednotky je dôležité dodržiavať štandardný postup opísaný nižšie a dodržiavať následné fázy nastavenia, pretože to zaručí, že inštalácia zariadenia PowerBox Mercury SR2 bude rýchla a bezproblémová. Jednotlivé body sú podrobne vysvetlené v ďalšej časti tohto návodu:

- Montáž zariadenia PowerBox, spínača a obrazovky
- Pripojenie prijímača a batérií
- Nastavenia v základnej ponuke<br>- Nastavenie všetkých funkcií na
- Nastavenie všetkých funkcií na vysielači
- Vykonanie asistenta nastavenia
- Vykonanie asistenta sekvenčného radenia dverí \*
- Priradenie všetkých zostávajúcich funkcií v ponuke Mapovanie výstupov
- Nastavenie všetkých pohybov ovládacích plôch, letových režimov, Dual-Rate, Expo atď. na vysielači
- Použitie funkcie Servo Matching na vyrovnanie paralelne pracujúcich serv
- Naučenie koncových bodov pák v ponuke iGyro \*\*
- Letové nastavenie systému iGyro \*\*
- Dolaďovanie iGyra 5

\* neplatí bez dvierok podvozku \*\* neplatí bez gyroskopu

## 2.INŠTALÁCIA, PRIPOJENIA

## **a)Montáž**

PowerBox Mercury SR2 by sa mal namontovať do modelu na robustnú podkonštrukciu pomocou štyroch skrutiek, gumových priechodiek a mosadzných očiek dodaných v súprave. Miesto inštalácie nie je dôležité, ale ak sa má použiť snímač iGyro SAT, musí byť nainštalovaný kolmo na os modelu. V ideálnom prípade by mal byť TFT displej na dobre viditeľnom mieste. Vďaka jasnému osvetleniu obrazovky je ľahko čitateľný aj na slnku, takže tu nie je potrebné prijímať žiadne osobitné opatrenia. *Obrazovka* sa pripája do zásuvky označenej Display na bočnej strane PowerBoxu.

Spínač by mal byť namontovaný na strane trupu. Rovnako ako pri predchádzajúcich jednotkách by sa mal na vnútornú stranu spínacieho otvoru najmä ak je trup vyrobený zo sklolaminátu - nalepiť woo-denový zdvojovač, aby sa zabránilo silnej vibrácii spínača. Súprava obsahuje šablónu pre otvor spínača. Vystavený spínač je

v zmenšených modeloch často nežiaduce a pre takéto aplikácie ponúkame alternatívny spínač v podobe **MagSensor**. Upozorňujeme však, že prepínač SensorSwitch je potrebný pre postup programovania - pokiaľ nepoužívate rádiový systém PowerBox alebo Jeti RC - a z tohto dôvodu by mal byť vždy k dispozícii na použitie. Prepínač SensorSwitch sa zapája do zásuvky označenej *Switch* (prepínač) na bočnej strane Power-Boxu.

## **b) Prijímače**

Po inštalácii zariadenia PowerBox Mercury SR2, obrazovky a prepínača je čas pripojiť prijímače. V zásade sú všetky systémy SRS PowerBox úplne spoľahlivé pri použití s jedným prijímačom. Vzhľadom na nízke náklady na druhý prijímač v porovnaní s hodnotou modelu odporúčame inštaláciu druhého prijímača.

V ideálnom prípade by mali byť prijímače vo vnútri modelu rozmiestnené v dostatočnej vzdialenosti od seba, pretože sa tým zvyšuje pravdepodobnosť, že aspoň jeden prijímač bude mať vždy dobrý príjem - a to aj za sťažených podmienok príjmu. Je prípustné predĺžiť sériové zbernicové spojenie medzi prijímačom a podložkou na ľubovoľnú dĺžku, pretože signál je digitálny, a preto mimoriadne odolný voči vonkajším vplyvom.

PowerBox Mercury SR2 možno používať so širokou škálou riadiacich systémov: PowerBox CORE P²BUS, Futaba S.BUS2, Jeti EX-BUS, Spektrum SRXL2, Multiplex M-Link, JR DMSS a Graupner Hott. Prvé štyri systémy majú jednu spoločnú vlastnosť: servosignály a telemetrické údaje sa prenášajú na zbernicovom systéme, a to umožňuje pripojiť prijímače k Mercury SR2 každý pomocou jedného prepojovacieho kábla. Systémy Multiplex a Hott si vyžadujú ďalšie prepojenie medzi výstupom *TELE*- z PowerBoxu a telemetrickým vstupom prijímača.

PowerBox Mercury SR2 automaticky rozpozná systém, ku ktorému je pripojený. Pri prvom zapnutí rádia však môže trvať niekoľko sekúnd, kým sa systém jednoznačne rozpozná. Po rozpoznaní jednotka uloží typ systému a pri ďalšom zapnutí sa okamžite spustí.

#### **• PowerBox ATOM/CORE**

Pripojte jeden alebo dva prijímače k RX1 a RX2 na výstupe P<sup>2</sup>BUS. Ak sa má použiť len jeden prijímač, musí byť pripojený k RX1, aby zabezpečil prenos telemetrie. Ak je na vstup FastTrack pripojený prijímač GPS III alebo PBS-TAV, Mercury dodáva do vysielača aj tieto letové údaje.

#### **• Jeti EX-BUS**

Jeden výstup prijímačov, ktoré chcete používať, musí byť nastavený na **EX-BUS**. Frekvencia snímok by mala byť nastavená na 10 ms a funkcia Failsafe musí byť vypnutá. Ak máte v úmysle používať len jeden prijímač, musí byť pripojený k RX1 na prenos telemetrických údajov. Ak je na vstup FastTrack pripojený prijímač GPS III alebo PBS-TAV, Mercury dodáva tieto letové údaje aj do vysielača.

## **• Futaba S.BUS2**

Pripojte jeden alebo dva prijímače k RX1 a RX2 na výstupe S.BUS2. Ak sa má použiť len jeden prijímač, musí byť pripojený k RX1, aby zabezpečil prenos telemetrie. Tento prijímač musí byť tiež definovaný ako prijímač telemetrie na vysielači. Aby ste mohli prijímať telemetrické údaje, musíte vykonať proces Load New (Načítať nový) v ponuke Telemetry Sensor (Telemetrický snímač); táto činnosť úplne vymaže zoznam snímačov. Teraz v zozname senzorov vyberte Slot 16 a vyberte PowerBox. Telemetrické údaje sa teraz zobrazia v Slot 16 alebo neskôr. Ak je na vstup FastTrack pripojený GPS III alebo PBS-TAV, Mercury dodáva do vysielača aj tieto letové údaje.

Poznámka: nepokúšajte sa zaregistrovať PowerBox ako senzor na vysielači; táto funkcia nie je implementovaná.

### **• Spektrum SRXL 2**

Pripojte jeden alebo dva satelity SPM4651T k PowerBox Mercury SR2 pomocou voliteľnej sady adaptérov (#9192). Ak sa má použiť len jeden prijímač, musí byť pripojený k RX1, aby zabezpečoval telemetrický prenos. Na vysielači sa teraz zobrazia údaje o batérii v časti PowerBox Sensor (Snímač PowerBox). Ak je na vstup FastTrack pripojený prijímač GPS III alebo PBS-TAV, Mercury dodáva do vysielača aj tieto letové údaje.

V predvolenom nastavení Mercury pracuje v režime kompatibility DX18.

### **• Multiplex M-Link**

Nastavte zásuvky B/D prijímačov, ktoré chcete používať, na *SRXL V2*. Získate tak šestnásť kanálov. Funkcia Failsafe musí byť vypnutá.

Ak chcete používať telemetriu, musíte vypnúť funkciu telemetrie jedného prijímača pomocou Multiplex Launcher. Výstup Tele z PowerBoxu by mal byť pripojený k vstupu Sensor druhého prijímača.

Ak je na vstup FastTrack pripojený GPSIII alebo PBS-TAV, Mercury dodáva tieto letové údaje aj do vysielača.

#### **• Graupner Hott**

Nastavte jeden výstup oboch prijímačov na SUMD-OF16. Ak je napríklad prijímač GR16/24, bude to výstup 8. Pripojte tieto výstupy k vstupom RX1 a RX2 zariadenia PowerBox. Ak je na vstup FastTrack pripojený prijímač GPS III alebo PBS-TAV, Mercury dodáva tieto letové údaje aj do vysielača.

Pre funkciu telemetrie musíte pripojiť výstup TELE z PowerBoxu na vstup telemetrie jedného prijímača.

Poznámka: Telemetriu môže vysielať len jeden prijímač (Bind A alebo Bind B)!

#### **c) Pripojenie batérií**

S Mercury SR2 je možné používať 2S LiPo, 2S Lilon, 2S LiFePo alebo 5S NiMH batérie. Odporúčame používať naše PowerPaky, ktoré sú vybavené integrovanou nabíjacou elektronikou. Základné pravidlo týkajúce sa veľkosti batérií je, že jedna batéria by sama o sebe mala byť schopná spoľahlivo napájať model. Ak si chcete batérie zostaviť sami, nezabudnite, že správna polarita je mimoriadne dôležitá. Zariadenie neobsahuje ochranu proti prepólovaniu, pretože by to znamenalo straty výkonu.

Poznámka: Pripojenie batérie k PowerBoxu s nesprávnou polaritou, aj keď len na krátky čas, okamžite zničí regulátory napätia!

## 3.ZAPÍNANIE A VYPÍNANIE

Toto je postup zapnutia **PowerBoxu**: podržte stlačené tlačidlo SET, kým sa LED dióda nerozsvieti na červeno. Pokračujte v jeho držaní a zároveň krátko stlačte tlačidlá I a II, aby ste potvrdili proces zapnutia. Tento spôsob umožňuje zapínať batérie jednotlivo; napríklad s cieľom skontrolovať, či oba akumulátory pracujú správne a dodávajú dostatočný prúd pri pohybe všetkých ovládacích plôch. Rovnaký postup sa používa aj na vypnutie.

Na obrazovke OLED sa teraz zobrazí nasledujúci obrázok:

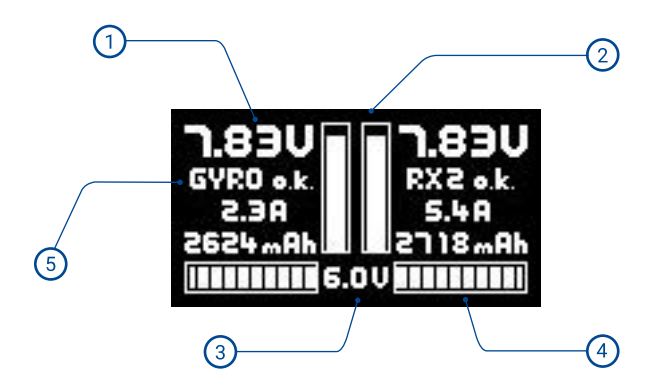

- $\left(1\right)$ Analógové a digitálne zobrazenie napätia batérie. Stupnica analógového displeja je prispôsobená zvolenému typu batérie. Doplnkový digitálny displej uvádza presnú hodnotu.
- $\binom{2}{3}$ Digitálny ukazovateľ prúdu: zobrazuje prúd, ktorý sa odoberá z každej batérie samostatne.
- 3 Zobrazenie napätia, ktoré je skutočne dostupné na výstupe.
- Spotrebovaná kapacita sa zobrazuje samostatne pre obe batérie. Je možné  $\overline{4}$ ju vynulovať aj z vysielača pomocou kanála.
- 5 V tomto okamihu sa zobrazí stav prijímačov, gyroskopu a GPS.

#### 4. HLAVNÉ MENU

Ak chcete vstúpiť do menu, musíte podržať stlačené tlačidlo SET približne 2 - 3 sekundy, potom môžete vybrať požadované menu pomocou tlačidiel I a II. Po výbere bodu menu stlačte tlačidlo SET. Teraz môžete meniť hodnoty a nastavenia pomocou tlačidiel I a II.

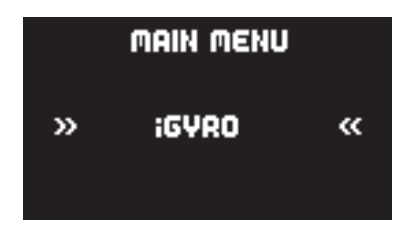

#### **Vyššie zobrazené "Otočné menu" obsahuje nasledujúce podmenu:**

**• iGyro**

Tu nájdete všetky nastavenia týkajúce sa zariadenia iGyro. Tieto funkcie sú k dispozícii len vtedy, ak je k zariadeniu pripojený iGyroSAT.

#### **• ServoMatching**

Ak máte mechanicky prepojené servopohony, môžete ich pomocou tejto podponuky nastaviť tak, aby sa navzájom zhodovali pomocou päťbodovej krivky. Nájdete tu aj funkciu automatického prispôsobenia.

#### **• Sekvencér**

V tomto okamihu môžete nastaviť sekvencer dverí buď ručne, alebo pomocou asistenta.

#### **• Výstup mapovania**

V tejto ponuke môžete priradiť všetkých 16 výstupov priamo ku ktorémukoľvek kanálu vysielača, výstupu gyroskopu alebo sekvencéru dverí.

#### **• Vstup mapovania**

Tu sa kanály vysielača priradia k iGyru alebo sekvenceru.

## **• Základ**

Táto ponuka slúži na zmenu základných nastavení, napríklad jazyka alebo snímkovej frekvencie.

## **• Asistent**

Keď pripravujete nový model na prvý let, vždy použite asistenta nastavenia. Tu sa určujú vstupné kanály vysielača, vyberá sa typ modelu a servá sa priraďujú k výstupom. V priebehu niekoľkých minút môžu byť pri márne funkcie pripravené na použitie a postup Asistenta výrazne uľahčuje neskoršie nastavenie funkcií gyra.

## **• Reset/Aktualizácia**

V tomto okamihu môžete resetovať jednotlivé rozsahy. Bod Aktualizácia aktivuje dátový port na pripojenie k počítaču pomocou kábla rozhrania USB (č. 9020).

## 5. ZÁKLADNÉ NASTAVENIA

Skôr ako začnete používať primárne funkcie (pomocou asistenta nastavenia) a pripojíte servá, mali by ste zadať základné nastavenia v ponuke General Settings (Všeobecné nastavenia).

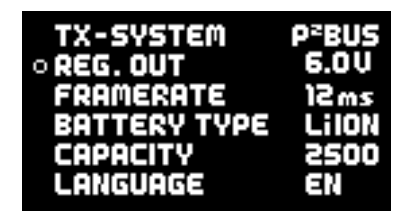

## **• Rádiový riadiaci systém**

Tento bod ponuky nie je možné vybrať ručne. Ako už bolo spomenuté, jednotka automaticky rozpozná systém rádiového ovládania. Ak ste už pripojili prijímače a prepojili ich s vysielačom, v tomto bode sa zobrazí systém rádiového ovládania, ktorý jednotka zistila.

#### **• Výstup regulátora**

Tu sa nastavuje výstupné napätie. Môžete si vybrať medzi 6,0 V a 7,8 V. Pre HV servá odporúčame možnosť 7,8 V: Vďaka tomu majú vaše servá konštantný krútiaci moment a rýchlosť po dlhšiu dobu po zapnutí. Krátkodobo vyššie napätie batérií po nabití sa zníži na úroveň, ktorú batéria vydrží dlhšie.

#### **• Snímková frekvencia**

Táto hodnota je štandardne nastavená na 16 ms. To znamená, že všetky bežné typy servopohonov fungujú spoľahlivo. Digitálne servá môžu dosiahnuť lepší výkon, ak nastavíte frekvenciu snímok na 12 ms. Na druhej strane staršie analógové servá sa môžu zahrievať, ak je nastavená príliš nízka snímková frekvencia, a nenájdu presnú polohu.

#### **• Typ batérie**

V tomto okamihu by ste mali zadať typ batérie, aby jednotka mohla prispôsobiť grafické zobrazenie vlastnostiam používanej batérie.

#### **• Kapacita**

Počítadlo kapacity môže pracovať v režime odpočítavania nahor alebo nadol:

- **a)** Ak chcete zobraziť spotrebovanú kapacitu, nastavte v tomto bode hodnotu 0 mAh. Počítadlo kapacity sa teraz počíta nahor.
- **b)** Ak chcete zobraziť odpočítavanie, zadajte v tomto bode kapacitu batérie.

V oboch prípadoch je možné vstúpiť do ponuky Input Mapping (Mapovanie vstupov) a priradiť šanón, ktorý sa používa na resetovanie kapacity batérie. Predvolené priradené nastavenie je tu kanál 16.

#### **• Jazyk**

Ako jazyk ponuky vyberte nemčinu alebo angličtinu.

#### **6. ASISTENT NASTAVENIA**

Asistent nastavenia je navrhnutý tak, aby vám pomohol rýchlo a jednoducho dokončiť základné nastavenia kanálov a servopohonov. Odporúčame, aby ste naďalej používali Asistent

nastavenia, aj keď ste veľmi dobre oboznámení s fungovaním produktov PowerBox. Asistenta by ste mali používať aj vtedy, ak (dočasne) nechcete používať iGyro SAT.

Na jednej strane asistent zjednodušuje operácie, pretože ponuka spočiatku re-fers na výstupy vo všeobecných termínoch, ako je DIRECT-xy, ale po dokončení asistenta používa špecifické označenie, napríklad, Pravé krídlo ... atď.

Na druhej strane je možné dodatočne namontovať **iGyro SAT** bez toho, aby bolo potrebné preprogramovať podložku batérie. Všetky priradenia sú už kompletné a zachované je dokonca aj párovanie serv.

Poznámka: Pri prvom nastavení zariadenia PowerBox Mercury SR2 dodržujte túto postupnosť:

Setup Assistant (základné nastavenie) -> Sequencer Assistant -> manuálne priradenie výstupov všetkých ostatných funkcií

Pred výberom asistenta nastavenia nastavte všetky primárne funkcie na vysielači, ideálne s 50 % zdvihom. Mixéry, ako sú delta, tailerony a vektor ťahu, musia byť pred spustením naprogramované aj na vysielači. Funkcie skontrolujte pomocou monitora serv vysielača. V tejto fáze nezáleží na polohe stredu serv a smeroch otáčania.

Ak plánujete používať aj *iGyro SAT*, mali by ste teraz nainštalovať gyroskopický senzor na vhodné miesto kolmo na os trupu a pripojiť ho k zásuvke označenej FastTrack na PowerBox Mercury SR2. Ak používate aj GPS III alebo PBS-TAV ako telemetrický snímač (a na kompenzáciu rýchlosti gyroskopu), mal by byť tiež pripojený k vstupu FastTrack pomocou Y-vodiča.

Ak v hlavnej ponuke vyberiete miniaplikáciu *Asistent*, zobrazia sa nasledujúce displíny:

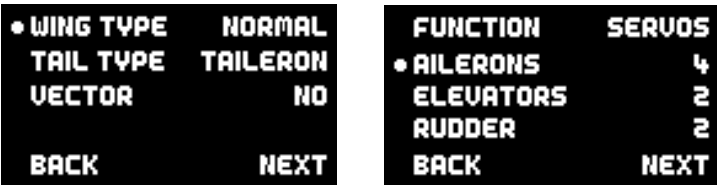

Na prvom displeji vyberiete typ krídla (Normal / Delta) a typ chvosta (Normal, Tailerons alebo V-tail). Môžete tiež určiť, či má model systém vektora ťahu.

Na ďalšej obrazovke zadáte počet serv, ktoré chcete priradiť jednotlivým riadiacim plochám. Asistent podporuje maximálne tri servá na jednu riadiacu plochu. To znamená: ak je váš model vybavený celkovo štyrmi servami krídiel, zadajte 4 za krídlami.

Teraz sa zobrazia ďalšie obrazovky, ktoré sa líšia v závislosti od už zadaných údajov. Nasledujúce obrázky zobrazujú kanál krídiel ako príklad na základe vyššie uvedených údajov:

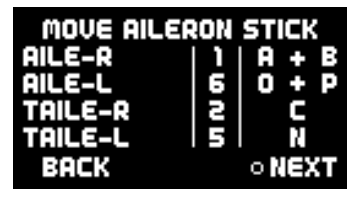

Teraz pohnite pákou krídielok na vysielači: PowerBox skontroluje vstup: v tomto príklade by sa mali pohnúť štyri kanály. Dva pre krídielka a dva pre krídielka. Na obrazovke sa teraz zobrazí, ktoré kanály boli zistené, a výstupy, ku ktorým by ste mali pripojiť servá. Majte na pamäti, že postupnosť kanálov vášho individuálneho vysielača nemusí byť taká, ako je uvedené vyššie, možno budete musieť krátko a opakovane pohybovať pákou vysielača, kým sa detekované kanály nezobrazia za príslušnými funkciami.

Poznámka: Ak je k jednej riadiacej ploche mechanicky pripojených viac serv, odpojte prepojenie k servám 2 a/alebo 3, pretože servá ešte nie sú navzájom zosúladené a mohli by ste ich zastaviť!

Zopakujte postup s funkciami výškového kormidla a kormidla. Potom budete požiadaní o zadanie kanála Gain pre iGyro.

Na vysielači je potrebné priradiť kanál so zdvihom +/-100 % k otočnému ovládaču. Aj keď ste nepripojili *iGyro SAT*, tento úkon sa odporúča, pretože uľahčí dodatočnú montáž gyroskopu.

Ak ste vybrali funkciu vektora ťahu, zobrazí sa druhý dotaz týkajúci sa citlivosti systému riadenia vektora ťahu. Toto je metóda, ktorú asistent používa na nastavenie základu jednoduchej, ale účinnej metódy nastavenia zosilnenia gyroskopu za letu.

Po priradení ovládača zosilnenia stlačte tlačidlo **Continue** (Pokračovať), čím potvrdíte svoju voľbu. Ak nie je pripojené žiadne zariadenie iGyro SAT, ukončíte tým funkciu Setup Assistant.

Ak je zariadenie **iGyro SAT** pripojené, ďalším krokom je stanovenie inštalovanej orientácie zariadenia iGyro SAT:

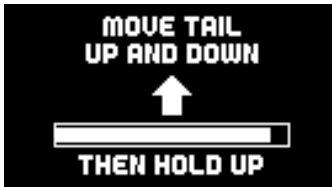

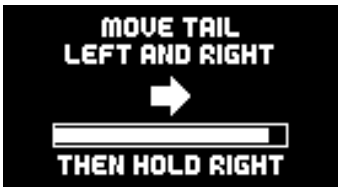

To sa dosiahne pohybom modelu v smeroch zobrazených na grafickom displeji: najprv dva-tri krát pohnite chvostom modelu nahor a nadol. Uvidíte, že výškovky zakaždým nasledujú tento pohyb - smer účinku nie je v tejto fáze dôležitý. Na konci pohybu podržte chvost modelu **hore** a počkajte, kým sa výškovky vrátia do neutrálnej polohy (stred).

Teraz zopakujte postup s osou kormidla (odklonu): dvakrát alebo trikrát pohnite chvostom doľava a doprava - potom držte chvost vpravo, kým sa kormidlo nevráti do neutrálnej polohy.

Poznámka: Tento postup môže byť pri väčších modeloch nepríjemný. Existuje však jednoduchý trik, ktorý uľahčuje učenie nainštalovanej polohy: neupevňujte iGyro SAT v modeli, kým nie je proces učenia ukončený. Počas postupu učenia jednoducho posúvate **iGyro SAT** v príslušnom smere, a nie samotný model!

Asistent teraz pokračuje v procese určovania smerov pôsobenia ("zmyslu") a učenia koncových bodov ovládania vysielača. Pred vykonaním tohto postupu je nevyhnutné nastaviť smer účinku a koncové body pri-márnych funkcií na vysielači.

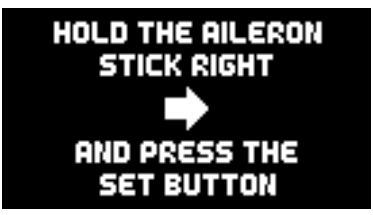

Poznámka: Kedykoľvek môžete zopakovať postup v ponuke Gyro pre nastavenie smeru účinku a koncových bodov. Je to absolútne nevyhnutné v každom prípade, ak počas nastavovania modelu upravujete dráhy alebo smery pôsobenia primárnych funkcií.

V tejto ponuke sa systém učí ovládať krídla, výškovku a kormidlo, keď držíte každú páku v smere zobrazenom na obrazovke a stlačíte tlačidlo SET.

Asistent nastavenia je teraz ukončený, ale stále môžete priradiť ďalšie výstupy manuálne, vykonať asistenta sekvencera dverí alebo priradiť viacero servopohonov.

Poznámka: Na rozdiel od predchádzajúcich verzií programu PowerBox Assistant je teraz možné kedykoľvek zopakovať program Setup Assistant. Systém zachováva predtým zadané nastavenia a prepíše len tie položky, ktoré ste zmenili.

#### 7.PÁROVANIE SERVA

Funkciu Servo Matching možno použiť na nastavenie všetkých 16 výstupov v smere pohybu a v smere otáčania pomocou piatich bodov. Jej účelom je zosúladiť dráhy viacerých servopohonov, ktoré sú mechanicky prepojené alebo ktoré ovládajú viacero funkcií len pomocou jedného kanála. Napríklad kormidlo môže byť spojené s riadeným predným kolesom.

Nastavenie je rozdelené do troch obrazoviek: v prvej sa vyberie výstup, ktorý sa má nastaviť; v druhej sa výstup inicializuje; v tretej sa nastaví servopohon.

Na úvodnej obrazovke Servo Matching by ste mali vybrať výstup, ktorý chcete nastaviť. V tomto okamihu môžete tiež zmeniť smer výstupu stlačením tlačidla alebo prejsť na funkciu Auto-Matching.

## OUTPUT A **INIT QUTPUT START MATCHING REUERSE OUTPUT AUTO MATCHING**

## **• Inicializácia**

Tento krok je nevyhnutné vykonať ako prvý.

Najpry vycentrujte páku vysielača a potom vyberte **Inicializovať**: teraz posuňte páku do oboch koncových bodov. Na obrazovke sa pohyb zobrazí ako lišta, a keď je pohyb dokončený, malé červené značky zostanú na mieste v koncových bodoch.

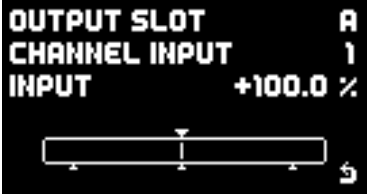

## **• Obrátenie výstupu**

Ak chcete rýchlo obrátiť polaritu výstupu bez nastavovania jednotlivých bodov, jednoducho vyberte možnosť **Reverse output** polarity pomocou tlačidla SET.

## **• Začiatok párovania**

Tento bod ponuky vyberte, ak chcete nastaviť zdvih vybraného servopohonu ma nuálne pomocou piatich bodov. PowerBox Mercury SR2 sa prepne na toto zobrazenie:

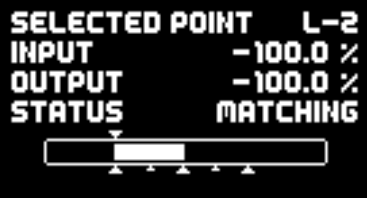

Postup je veľmi jednoduchý: posuňte páku vysielača na približný bod, ktorý chcete zmeniť, a potom stlačte tlačidlo SET. Servo sa teraz pomaly automaticky presunie presne do tohto bodu.

Teraz môžete v tomto bode zmeniť krivku serva pomocou tlačidiel I a II. Na udržiavanie polohy serva nemusíte používať vysielač, čo uľahčuje presné nastavenie.

Po nastavení bodu krivky do požadovanej polohy opäť stlačte tlačidlo SET a servo sa pomaly vráti do polohy zodpovedajúcej aktuálnej polohe páky.

Ak teraz pohnete pákou, uvidíte na vstupe **Input** polohu serva zodpovedajúcu polohe páky vysielača a na výstupe **Output** polohu serva, ktorá je teraz prítomná na tomto serve.

Poznámka: Táto akcia spôsobí, že všetky servá, ktoré sú priradené k tomuto vstupnému kanálu, sa presunú do vybranej polohy. Ak by tomu tak nebolo, mechanicky prepojené servá by sa navzájom okamžite zastavili!

#### **Automatické párovanie**

Funkcia Auto matching je úplne nová a ide o prvý produkt PowerBox, ktorý ju obsahuje. Jej účelom je presné porovnanie dráh až troch mechanicky prepojených servopohonov v piatich bodoch, čo zvládne za niekoľko sekúnd.

#### **Ako funguje automatické párovanie?**

PowerBox Mercury SR2 je vybavený najnovšou generáciou mikrokontroléra, ktorý dokáže veľmi rýchlo a presne merať prúd odoberaný z oboch batérií. Hodnoty nameraného prúdu sa používajú na vzájomné prispôsobenie dvoch alebo troch mechanicky prepojených servopohonov.

To sa dosiahne tak, že sa každé servo postupne presunie do piatich bodov a zaznamenajú sa najnižšie hodnoty prúdu. Proces sa vykonáva v dvoch krokoch: najprv hrubo, potom jemne. Potom nasleduje tretia fáza, v ktorej sa vykoná jemné porovnanie, pričom sa zohľadní prípadná tuhosť závesov riadiacej plochy. V počiatočnej fáze sa servá silno napínajú proti sebe na veľmi krátky čas (5 x 100 ms). Týmto postupom sme vykonali stovky testov a zistili sme, že nepredstavuje pre servá žiadne problémy - dokonca ani pre lacné exempláre. V skutočnosti musí byť každé spojenie a servo v každom prípade schopné vydržať tento postup, inak by neboli schopné zvládnuť letové zaťaženie.

## **Ktoré typy servopohonov sú vhodné na automatické párovanie?**

Všetky typy serv sú vhodné - s jednou výnimkou: servá, ktoré sa po vypnutí signálu nestávajú "mäkkými". Existuje niekoľko digitálnych servopohonov, ktoré zostávajú fixované vo svojej polohe, aj keď nie je prítomný žiadny signál. V krokoch 1 a 2 automatického párovania by to spôsobilo, že servá by dlhšiu dobu, t. j. kým trvá proces párovania, odoberali vysoký prúd, a to je neprijateľné. Takéto servopohony sa môžu párovať len manuálne!

## **Štart**

Na prvom displeji pre párovanie serv vyberiete **hlavné servo** v položke **Output** (Výstup). Vo väčšine prípadov to bude - v prípade krídiel - servo, ktoré je najbližšie k trupu. Pripojte servo a nastavte stred a dráhu na vysielači. *Inicializujte* servo s maximálnymi dráhami.

Teraz vyberte možnosť *Auto Matching*. V tomto okamihu sú všetky ostatné výstupy PowerBox Mercury SR2 vypnuté a zobrazí sa táto obrazovka:

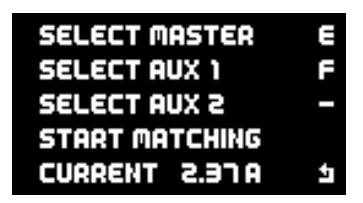

Teraz pripojte druhé a tretie servo k príslušným výstupom a dokončite mechanické prepojenia. Teraz nastavte pre AUX1 a AUX2 ďalšie zúčastnené výstupy. Po výbere sa tieto výstupy priradia k rovnakému vstupnému kanálu ako hlavné servo a inicializujú sa. To znamená, že nemusíte vopred nastavovať priradenie účastníckych výstupov v **Output Mapping** (Mapovanie výstupov) a tiež ich nemusíte inicializovať.

Ak napríklad omylom vyberiete nesprávny výstup a chcete svoju voľbu zrušiť, výstup sa vráti na svoju predchádzajúcu funkciu.

Po dokončení výberu účastníkov prejdite kurzorom na položku *Start Matching* (Spustiť párovanie): začne sa proces párovania. Ak chcete proces prerušiť, môžete tak urobiť stlačením tlačidla SET.

Postup sa automaticky preruší, ak systém nezistí minimálne

aktuálnu hodnotu; napríklad ak je väzba v koncovom bode preťažená alebo ste ju zabudli nainštalovať.

Proces párovania troch servopohonov trvá približne 30 - 40 sekúnd. Aktuálnu spotrebu môžete sledovať priamo na obrazovke. Po dokončení párovania spustite pomocou páčky vysielača servá do všetkých piatich bodov. Tiché bzučanie serv v jednej alebo druhej polohe je normálne. Ak bzučanie prestane, keď sa prstom zľahka dotknete ovládacieho povrchu, svedčí to o tom, že proces párovania prebehol presne.

Drobné opravy je možné kedykoľvek vykonať v časti *Manuálne párovanie*. Pred letovou sezónou a počas nej je dobré občas skontrolovať zladenie serv, pretože servá a mechanické systémy sú vždy náchylné na mierne odchýlky pri používaní!

#### 8.SEQUENCER DVIEROK

PowerBox Mercury SR2 obsahuje plne programovateľný sekvencer dverí. Táto funkcia umožňuje ovládať celý proces zasúvania a vysúvania dverí podvozku a kolies pomocou jedného kanála na vysielači.

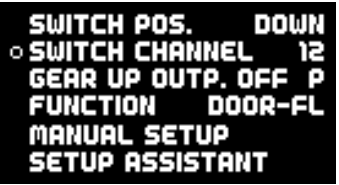

Ponuka sekvencera je rozdelená na tri časti: výber funkcie, obrazovka aktuálneho nastavenia pre manuálne nastavenie pomocou grafického displeja a asistent nastavenia. Na obrázku vyššie je znázornené spustenie sekvencera po spustení asistenta. Je to zrejmé, pretože názov funkcie je zobrazený ako DOOR-FL a nie DOOR-A. Asistent v skutočnosti priraďuje názvy dverám podľa vami zadaných údajov, čo uľahčuje následné nastavenia. Viac sa o tom dozviete neskôr.

Pokiaľ ide o jednotlivé body menu:

#### **• Poloha prepínača**

Tu sa na obrazovke zobrazuje priamo aktuálna pozícia priradeného kanála. Ak sa táto poloha nezhoduje s preferovanou polohou prepínača vysielača, môžete ju korigovať na vysielači pomocou servopohybu.

#### **• Prepínanie kanálov**

V tomto bode by ste mali definovať, ktorý kanál vysielača sa má použiť na prepínanie sekvenceru. Toto nastavenie je prítomné aj v položke *Input Mapping* (Mapovanie vstupov). Na vysielači by sa mal nastaviť zdvih prepínaného kanála na -100 % až +100 %.

Je dôležité vedieť, že sekvencer dverí obsahuje aj funkciu pozastavenia: ak použijete trojpolohový prepínač a nastavíte ho na 0 %, sekvencia sa zastaví na aktuálnej pozícii. Od tohto bodu môžete pokračovať alebo obrátiť sekvenciu podľa ďalšej polohy prepínača.

## **• ZVÝŠENIE VÝKONU VYPNUTÉ**

V tomto bode môžete zadať výstup, ktorý má zostať vo vopred definovanej polohe, keď je podvozok zasunutý. Je to dôležité napríklad vtedy, ak je model vybavený riadeným predným kolesom, pretože sa tým zabezpečí, že koleso zostane "rovno vpred", keď sa predná noha zasunie.

Poloha tohto výstupu sa uloží, keď opustíte tento bod ponuky.

**Pozor!** Ak by ste v tomto bode nastavili nesprávny výstup - napríklad kanál výškovky - potom by sa kanál výškovky pri zatiahnutí podvozku vypol! Dôsledky sú zrejmé, preto pri nastavovaní tohto bodu dbajte na zvýšenú opatrnosť.

#### **• Funkcie**

Tu vyberte funkciu, ktorá sa má nastaviť. Sekvencer poskytuje zariadenia pre štyri individuálne nastaviteľné funkcie. Napríklad podvozok s tromi kolesovými dverami (individuálne ovládanými) potrebuje štyri funkcie: tri dvere + zasúvanie (ventil alebo elektronická jednotka).

 Pre každú funkciu je možné nastaviť až štyri jazdné body. Každý bod posunu je definovaný polohou servopohonu a časom (oneskorením) za začiatočným bodom.

#### **• Manuálne nastavenie**

Táto ponuka umožňuje nastaviť a upraviť jednotlivé funkcie a tiež doladiť časovanie a polohu funkcií, ktoré pre vás asistent už nastavil.

#### **• Asistent nastavenia**

Ako už bolo popísané, asistent nastavenia pripraví všetky funkcie modelu podľa vašich požiadaviek. Systém sa naučí všetky polohy dverí a systém ovládania zasúvania. Potom asistent zostaví tieto polohy v súlade s vami zvoleným režimom (1-2-3 - pozri nasledujúcu stranu) v časovom slede.

Odporúčame, aby ste vždy používali asistenta nastavenia - ušetrí vám veľa práce s nastavovaním a všetky neštandardné pohyby môžete kedykoľvek doplniť pomocou manuálneho nastavenia.

#### **a) Asistent nastavenia**

Asistent nastavenia je špeciálne navrhnutý pre sekvencie s výsuvným podvozkom.

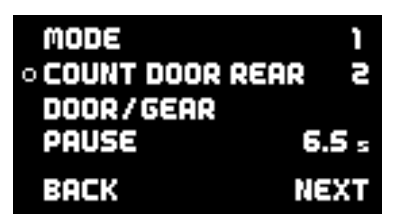

Po výbere asistenta nastavenia sa musí naučiť niekoľko základných aspektov:

#### **• Režim**

K dispozícii sú tri režimy, ktoré predstavujú rôzne sekvencie.

#### - Režim 1:

Rozšírenie: všetky dvere kolies sú otvorené - podvozok sa vysúva Zasunutie: podvozok sa zasunie - dvere všetkých kolies sa zatvoria

#### - Režim 2:

Rozšírenie: všetky dvere kolies sú otvorené - podvozok sa vysúva - dvere zadných kolies sa zatvárajú

Zasunutie: dvere zadných kolies sa otvoria - podvozok sa zasunie - dvere všetkých kolies sa zatvoria

#### - Režim 3:

Rozšírenie: všetky dvere kolies sa otvoria - podvozok sa vysunie - všetky dvere kolies sa zatvoria

Zasunutie: všetky dvere kolies sa otvoria - podvozok sa zasunie - všetky dvere kolies sa zatvoria

## **• Počet dverí kolies**

Zadajte počet dverí. Ak sa majú všetky dvere kolies ovládať jedným ventilom, zadajte 1 do položky Počet predných dverí a položku Počet zadných dverí nechajte nevyplnenú.

#### **• Pauza medzi podvozkom a dverami**

Rozšíriť: Čas, ktorý systém čaká po vysunutí podvozku, kým sa zatvoria dvere kolies. Platí len pre režimy 2 a 3.

Zasunutie: Čas, ktorý systém čaká po zasunutí podvozku, kým sa zatvoria dvere kolies. Platí pre všetky režimy.

Poznámka: Všetky nastavenia v asistentovi sú uložené - vrátane všetkých následných pozícií servopohonu. Ak chcete napríklad po dokončení Asistenta zmeniť režim zasúvania alebo dobu pauzy, jednoducho prejdite Asistentom znova bez zmeny polôh. Asistent potom jednoducho upraví časovú postupnosť.

Po dokončení všetkých týchto nastavení vyberte položku *ĎALEJ*.

**CONNECT FRONT** DOOR TO OUTPUT J POSITION DOOR CLOSED  $+100 \times$ **BACK** NEXT Polohy systému riadenia podvozku a všetkých dverí kolies sa teraz nastavia podľa zadaného počtu dverí kolies. V tomto okamihu by ste mali pripojiť riadiacu jednotku zasúvania a dvere kolies k príslušnému výstupu PowerBox Mercury SR2. Počnúc písmenom *A* asistent vyhľadá výstupy, ktoré nemajú žiadne špeciálne funkcie - t. j. *priame xy* výstupy, ktoré nie sú priradené k gyroskopu alebo inej funkcii sekvencera.

Poznámka: Pri prvej inštalácii zariadenia PowerBox Mercury SR2 je dôležité dodržať štandardné poradie:

*Setup Assistant* (základné nastavenie) -> *Sequencer Assistant* -> manuálny výstup ako priradenie všetkých ostatných funkcií.

Ak by ste to ignorovali, Sequencer Assistant by mohol prepísať už priradené funkcie *Direct*.

Pri nastavovaní polôh uvidíte, že dvere kolies a samotný podvozok vždy sledujú polohu kurzora a pomaly sa približujú k nastavenej polohe. Ak chcete tieto polohy upraviť, stlačte tlačidlo SET a vykonajte zmeny pomocou tlačidiel I a II. Ak chcete nastaviť ostatné dvere kolies, vyberte položku *Hotovo*. Po správnom nastavení všetkých dverí sa zobrazí nasledujúce zobrazenie a môžete byť vyzvaní, aby ste prepínač zasúvania presunuli do polohy **Extended** (Rozšírené):

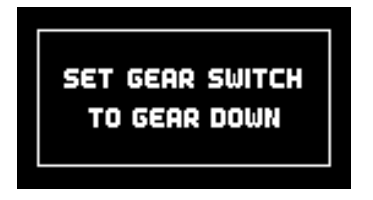

Asistent teraz otvorí všetky dvere kolies a presunie podvozok do vysunutej polohy. V tomto okamihu môžete skontrolovať činnosť sekvenčného ovládača ovládaním spínača zasúvania na vysielači. Ak zistíte problém - možno je pauza medzi podvozkom a dverami kolies príliš krátka - stačí znovu vybrať Asistenta a zmeniť príslušné nastavenie. Nie je potrebné opätovne nastavovať polohy dverí kolies.

Ak by ste chceli nastaviť ďalšie dvierka kolies alebo body pohybu, môžete to kedykoľvek urobiť v *manuálnom nastavení*.

#### **b) Manuálne nastavenie**

Celkové zobrazenie sekvencie pre vybranú funkciu nájdete v hlavnej ponuke sekvencera.

Horná čiara znázorňuje postupnosť v priamom smere (vysúvanie), spodná čiara spätnú postupnosť (zasúvanie).

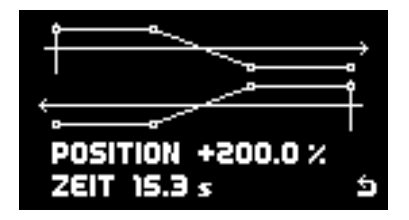

V *manuálnom nastavení* môžete nastaviť štyri body pohybu v čase a polohe pre každú funkciu; procesy vpred a vzad sú individuálne variabilné.

Aktuálna poloha a čas sa zobrazujú v dolnom riadku obrazovky.

Pomocou tlačidiel I a II vyberte bod, ktorý chcete zmeniť. Poloha servopohonu sa riadi polohou kurzora na riadku. Ak napríklad vyberiete bod, ktorý stojí na +80 %, príslušné servo sa pomaly presunie do polohy +80 %.

Poznámka: Pri nastavovaní dverí kolies by ste mali začať zasunutím a vypnutím samotného podvozku, inak hrozí riziko, že sa dvere zachytia o nohy kolies a spôsobia mechanické poškodenie.

Ak chcete nastaviť bod, vyberte príslušný bod pomocou tlačidiel I alebo II a stlačte tlačidlo SET; teraz môžete nastaviť jeho polohu. Po správnom nastavení polohy môžete po opätovnom stlačení tlačidla SET nastaviť čas.

Všetky štyri body sú trvalé. Ak chcete, aby konkrétny bod nevytváral žiadny pohyb serva, nastavte jeho polohu na rovnakú hodnotu ako polohu predchádzajúceho bodu.

Základným pravidlom je, že čas je možné zadať len medzi dvoma bodmi vľavo a vpravo. Ak chcete skrátiť celú sekvenciu, musíte presunúť všetky body.

## 9. MAPOVANIE VÝSTUPU

Mapovanie výstupov umožňuje priradiť zásuvky serv ku kanálom vysielača a funkciám gyroskopu a sekvenceru.

Priradiť možno všetkých 16 výstupov a neexistujú žiadne obmedzenia. Výstup A môže byť napríklad priamy kanál 5 z vysielača alebo funkcia sekvencera dverí. Jednu funkciu je možné priradiť aj viacerým výstupom. Napríklad dve výťahové servopohony možno ovládať len z jedného kanála vysielača. Na presné vzájomné zosúladenie ovládacích plôch sa potom môže použiť zosúladenie servopohonov. Toto zariadenie šetrí kanály na vysielači, kde ich môže byť nedostatok.

Mapovanie výstupov sa používa aj na nastavenie odozvy Failsafe každého jednotlivého kanála.

Na displeji *Output Mapping* (Mapovanie výstupov) vyberte pomocou tlačidiel I a II výstup, ktorý chcete priradiť:

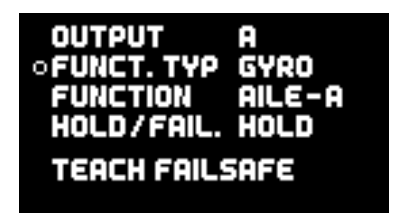

Stlačením tlačidla SET vyberte výstup.

#### **• Typ funkcie**

K dispozícii sú tri rôzne typy funkcií:

### **- Priama**

Výberom **priameho** kanála sa priradí kanál vysielača priamo k vybranému výstupu bez úprav (okrem párovania servopohonov). Ak napríklad výstupu K priradíte Direct 5, výstup K bude reagovať na kanál 5 na vašom vysielači.

## **- Výstupy gyroskopu**

Po dokončení asistenta nastavenia môžete priradiť kanály gyroskopu k výstupom. Vo fáze Select (Výber) nájdete napríklad *Aileron* (Krídla), *Elevator* (Výškovka) a

*Funkcie kormidla*. Tieto funkcie možno výstupom priradiť aj viac ako raz. Ak napríklad nastavujete model s tromi servami krídiel v každom krídle, potom nájdete tri inštancie *Pravé krídlo* a *Ľavé krídlo*.

Kanály gyra, ktoré nie sú priradené prostredníctvom asistenta nastavenia, sú označené Ai-le-ABC, Elev-ABC a Rudd-ABC.

#### **- Sekvencer**

Tento typ funkcie obsahuje štyri výstupy pre každú z funkcií sekvencera dverí. Rovnako ako v prípade gyroskopu majú výstupy sekvencéra všeobecné označenie, ak asistent ešte nebol dokončený - napríklad Sequ-1. Po použití programu Sequencer Assistant sa im priradia špecifické názvy, napríklad Door F (predné dvere) alebo Door RR (zadné pravé dvere).

#### **• Funkcie**

V bode Funkcia môžete pomocou tlačidiel I a II vybrať funkciu, ktorú chcete výstupu priradiť. V závislosti od zvoleného typu funkcie sú tu k dispozícii rôzne možnosti.

#### **• Podržať/nepodržať:**

Tu sa nastavuje reakcia Failsafe pre vybraný výstup. V predvolenom nastavení sú všetky výstupy nastavené na režim **podržania**. Je však skutočne nevyhnutné nastaviť funkciu Failsafe (*FS*) na škrtenie, aby sa v prípade straty signálu výkonový systém priškrtil alebo úplne prerušil. V mnohých krajinách je to v každom prípade zákonná požiadavka.

Ak nastavíte výstup na Failsafe, všetky aktuálne polohy sa pri opustení bodu ponuky prevezmú z vysielača. To znamená: Pred nastavením výstupu na Failsafe (Bezpečný) by ste mali všetky kanály presunúť do požadovanej polohy na vysielači. Obvyklý spôsob kontroly nastavenia je presunúť kanál plynu do polovice polohy a potom vypnúť vysielač: servo plynu sa teraz musí okamžite presunúť do polohy voľnobehu.

Ak používate rádiový systém PowerBox, nastavenia Failsafe sa prevezmú z vysielača; tým sa prepíšu všetky nastavenia Failsafe, ktoré ste vybrali v

#### PowerBox Mercury SR2.

#### 10. MAPOVANIE VSTUPU

Ponuka Mapovanie vstupov slúži na priradenie kanálov prichádzajúcich z vysielača k funkciám, ako sú Gyro, Sekvencer alebo resetovanie kapacity. Proces priradenia vykonáva asistent nastavenia a asistent sekvencera. Ak neskôr pridáte funkcie alebo zmeníte kanály na vysielači, je možné kedykoľvek dodatočne vykonať príslušné úpravy.

Najmä priradenie rôznych kanálov zosilnenia pre iGyro uľahčuje zadávanie nastavení pre zložitejšie aplikácie.

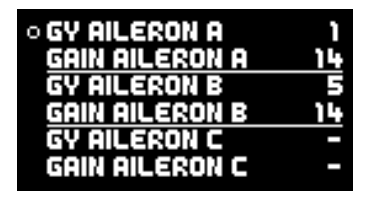

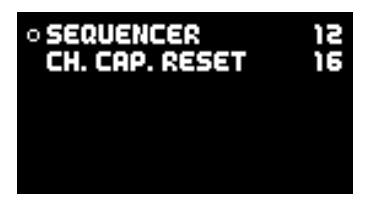

Na týchto obrázkoch sú jasne vidieť aj samostatné kanály zosilnenia pre každú funkciu gyroskopu. Napríklad krídlam, výškovke a smerovke možno priradiť tri rôzne kanály Gain, ktoré potom možno nastaviť samostatne počas jedného skúšobného letu.

Ak chcete priradiť kanál, pomocou tlačidiel I a II vyberte funkciu a potom stlačte tlačidlo SET. Teraz máte dve možnosti výberu kanála:

- a) Použite tlačidlá I a II
- b) Stačí pohnúť tyčou vysielača: kanál sa rozpozná automaticky. Ak je určitému ovládaciemu prvku vysielača priradený viac ako jeden kanál (napr. kanály 2 a 6 pre ovládanie krídiel), opakovane krátko pohybujte pákou od stredu, kým sa nezvolí požadovaný kanál.

Stlačením tlačidla SET potvrďte svoju voľbu.

## 11. IGYRO

Ponuka iGyro poskytuje prístup k celému radu expertných nastavení, ktoré vám umožnia doladiť iGyro podľa vašich špecifických požiadaviek. Ponuka iGyro vyžaduje **iGyro SAT** pripojené k vstupu **FastTrack** zariadenia PowerBox Mercury SR2 ako senzorovej jednotky. Voliteľný GPS III alebo PBS-TAV, tiež pripojený k FastTrack - môže sa použiť na zabezpečenie kompenzácie rýchlosti pre zisk gyroskopu.

Pred vykonaním akýchkoľvek zmien v nastaveniach systému iGyro je dôležité vykonať funkciu Setup Assistant, pretože všetky priradenia kanálov budú potom správne. Jeden skúšobný let so základnými hodnotami potom predstavuje dobrý východiskový bod pre ďalšie dolaďovanie.

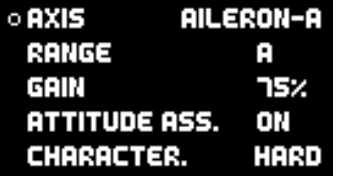

 $\circ$  STICK PRIORIT. 100 X LOCKFEEL 20 X **AIRSPEED FACT.** Ъ **TEACH MOUNT, POS. TEACH STICKS** 

#### **• Os gyroskopu**

V tomto okamihu vyberte os gyroskopu, ktorú chcete nastaviť. K dispozícii sú štyri osi pre každú z nich - krídla / výškovka a smerovka.

#### **• Rozsah**

K dispozícii sú dva rozsahy, z ktorých každý možno nastaviť samostatne pre každú os: rozsah A a rozsah B. Rozsah A sa vzťahuje na hodnoty ovládača zosilnenia (alebo prepínača zosilnenia po nastavení) od 0 % do +100 %, zatiaľ čo rozsah B sa pohybuje od 0 % do -100 %. Pri hodnote 0 % je iGyro úplne vypnuté. To vám umožní nastaviť dva rozsahy: jeden rozsah s asistentom nastavenia a druhý bez asistenta nastavenia. Počas letu môžete prepínačom zvoliť ktorýkoľvek z týchto rozsahov.

#### **• Asistent postoja**

Pojem Attitude Assist sme zvolili preto, lebo "Heading" iGyra sa v skutočnosti podstatne líši od režimov Hold, ktoré používajú iní výrobcovia gyroskopov. Attitude Assist sa môže bez problémov používať aj na výškovke, pretože je aktívny len v stredovom bode páky a nehrozí riziko, že spôsobí prepad. Hneď ako

Pohybuje sa pákou, asistent nastavenia je vypnutý a model sa cíti úplne normálne. Po dokončení asistenta nastavenia je asistent nastavenia (Attitude Assist) štandardne aktívny na krídielkach v rozsahu B.

#### **• Charakteristika**

Zmenou tejto hodnoty sa regulačné správanie systému iGyro sprísňuje alebo zjemňuje. Ak sa zdá, že model v nárazových podmienkach reaguje príliš prudko, mali by ste túto hodnotu zmeniť v smere Soft (mäkký). Ak sa vám zdá, že model iGyro reaguje na nárazový vietor príliš pomaly, zmeňte ju v smere Ultra.

#### **• Priorita páčiek**

Predvolená hodnota pre tento bod ponuky je 100 %, čo znamená, že funkcia gyroskopu je úplne potlačená, keď je páka posunutá do koncového bodu. Ak nastavíte prioritu páčky napríklad na 200 %, funkcia gyroskopu bude úplne potlačená, keď je páčka v polovici pohybu. Výsledkom je agilnejší model, ale za cenu rýchlejšieho znižovania gyroskopického efektu pri zvyšovaní pohybu páky.

#### **• Pocit uzamknutia**

Táto funkcia ovplyvňuje schopnosť modelu "uzamknúť" sa pri manévroch, ako sú napríklad štvorbodové kotúle. Ak je táto hodnota nastavená príliš vysoko, výsledkom je tendencia k prelietavaniu alebo kmitaniu v okamihu uvoľnenia páky. Ak je hodnota príliš nízka, môže sa zdať, že zablokovanie nie je dostatočne ostré.

#### **• Faktor rýchlosti letu**

This value defines the effect of gyro gain change as a function of speed. This setting is only valid if a GPS III or PBS-TAV is connected to the FastTrack, as well as an **iGyro SAT**. The velocity factor should be increased if the model exhibits good gyro response at low to medium speeds, but tends to oscillate at high speeds. Over the years, a default value of 4 has proven to be ideal for all model types.

#### **• Naučte sa nainštalovanú orientáciu**

V tejto ponuke sa jednotka dozvie o nainštalovanej orientácii zariadenia iGyro SAT. Vo väčšine prípadov už bola táto hodnota stanovená v *asistentovi nastavenia*, ale ak zmeníte umiestnenie alebo orientáciu zariadenia iGyro SAT, budete musieť tento bod ponuky použiť znova.

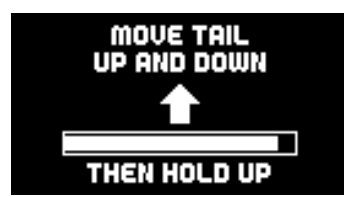

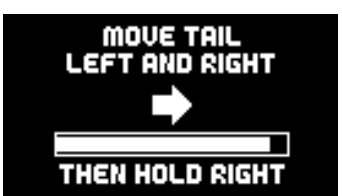

Orientácia gyroskopu sa určuje pohybom modelu v smeroch zobrazených na obrazovke: aby bola detekcia absolútne spoľahlivá, pohybujte chvostom modelu plynulo niekoľkokrát hore a dole a potom držte chvost hore, kým sa výškovky nevrátia do neutrálnej polohy. Smer pôsobenia nie je v tejto fáze dôležitý.

Zopakujte postup s pohybom kormidla: opakovane ním pohybujte doľava a doprava a potom ho podržte v polohe "doprava".

Poznámka: Pri väčších modeloch môže byť tento postup nepríjemný. Hovorí však jednoduchý trik, ktorý uľahčí stanovenie nainštalovanej polohy: neupevňujte iGyroSAT v modeli, kým sa neukončí proces učenia. Počas postupu učenia jednoducho posúvate iGyroSAT príslušným smerom, a nie samotný model!

#### **• Učenie koncových bodov tyče vysielača**

Toto nastavenie je veľmi dôležité a malo by sa vykonať vždy, ak meníte stred alebo koncové body funkcií krídielka, výškovky alebo smerovky gyroskopu.

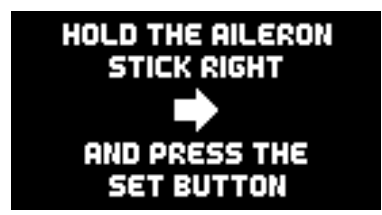

Postupujte podľa pokynov na obrazovke a naučte sa koncové body palice. Upozorňujeme, že musíte vybrať palicu, ktorú sa chcete naučiť, a držať ju v jej koncovom bode, kým stlačíte tlačidlo SET.

## 12.NASTAVENIA GYROSKOPU - PRED PRVÝM LETOM

Ak máte nainštalovaný systém **iGyro SAT**, je absolútne nevyhnutné vykonať bod 12. Pred začatím dolaďovania systému iGyro za letu musíte vykonať aj nasledujúce body:

- + Nastavenia v ponuke Všeobecné nastavenia
- + Setup Assistant dokončený naučená orientácia pri inštalácii
- + Ak je to vhodné, nastavte sekvencer dverí
- + Priradenie všetkých ostatných funkcií vrátane plynu, klapiek atď.
- + Všetky funkcie nastavte správne: stred serva, koncové body, párovanie serv, Dual
- + Rates a Expo

Ďalším krokom je vstup do ponuky iGyro s kurzorom vpravo dole, aby ponuka preskočila na druhú stranu. Tam nájdete bod ponuky *Learn transmitter stick endpoints* (Naučte sa koncové body tyče vysielača). Tento krok vykonajte tak, ako je popísané vyššie, aby ste kalibrovali všetky nastavenia, ktoré boli zadané v priebehu postupu inštalácie.

Po dokončení týchto krokov otočte regulátor zosilnenia gyroskopu (alebo ovládače, ak má váš model vektorový riadiaci systém) na maximum a skontrolujte smer pôsobenia gyroskopu. Inteligentný proces učenia iGyro tu účinne zabraňuje potrebe korekcií - pokiaľ ste neurobili chybu pri učení pák alebo nainštalovanej orientácie. Ak by sa tak stalo, jednoducho zopakujte príslušný bod v ponuke iGyro. Je dôležité vedieť, že regulátor zosilnenia má dva rozsahy, ako je vysvetlené vyššie: rozsah A a rozsah B. V rozsahu B asistent priradí funkciu Attitude Assist funkcii krídielok. Toto nastavenie odporúčame na krídielkach, pretože vedie k veľmi presnej odozve gyroskopu. Počas skúšobného letu odporúčame otočiť ovládač zosilnenia doľava (0 % až -100 %), aby ste mohli túto funkciu okamžite využívať. Neskôr môžete kedykoľvek jemne doladiť rozsahy A a B jednotlivo. Váš model je teraz pripravený na lietanie. Nastavte regulátor zosilnenia gyroskopu na 0 % a vzlietnite s modelom. Pri tomto prvom lete by mal byť opatrne vytrimovaný bez použitia funkcie gyroskopu.

Ak by ste počas prvého letu alebo po ňom potrebovali upraviť trimy alebo korigovať dráhy riadiacich plôch, je nevyhnutné znovu sa naučiť koncové body pák v ponuke Gyro.

Teraz je iGyro pripravené na prvý nastavovací let modelu. Vzlietnite s lietadlom so zosilnením gyroskopu nastaveným na 0 %. Držte model rovno a vodorovne, zatiaľ čo vy (alebo váš kolega) pomaly otáčate ovládačom zisku doľava - alebo doprava, ak nechcete používať asistenciu nastavenia polohy na krídlach.

Pomaly otáčajte ovládačom zosilnenia, kým model nezačne kmitať. Keď nájdete tento bod, mierne otočte regulátorom zosilnenia späť. Teraz s týmto nastavením odleťte niekoľko okruhov. Lietajte slučky, prevraty, prelety na hrane noža a model by nemal mať v žiadnom okamihu tendenciu kmitať. Hneď ako nájdete optimálne nastavenie, priveďte model na pristátie. Prepnite na monitor serv vysielača a odčítajte percentuálnu hodnotu zosilnenia. Teraz môžete vymeniť otočný ovládač za prepínač a zadávať príslušný zdvih serva ako percento, ktoré ste práve stanovili. Hodnota 0 % vypne gyro.

Ak je váš model vybavený riadením vektora ťahu, asistent nastavenia už podpísal druhé riadenie zosilnenia. Ten sa používa na nastavenie optimálnej odozvy gyroskopu pre funkciu vektora v samostatnom skúšobnom lete. Zosilnenie gyroskopu pre riadenie vektora ťahu vo všeobecnosti vyžaduje hodnotu vyššiu ako 100 %. Keďže PowerBox Mercury SR2 je vybavený integrovanými regulátormi zosilnenia pre každú jednotlivú funkciu gyroskopu, je možné bez väčšej námahy realizovať rôzne letové režimy na vysielači.

## 13. TECHNICKÉ DÁTA

 $40V - 90V$ 2s LiPo, 2s Lilon, 2s LiFePo, 5s NiMH 100 mA 30 µA 2 x 20 A continuous (<30 s: 2 x 40 A 0,3 V 6,0V or 7,8V Serial PowerBox, Futaba, Jeti, Spektrum, M-Link, JR und Hott SRS 26 16  $0.5$   $\mu$ s 12 ms, 14 ms, 16 ms, 18 ms Heading mode, Normal mode External iGyro SAT  $\alpha$ P²BUS, S.BUS2, EX-Tele, SRXL2, M-Link, DMSS, Hott 107 x 69 x 19 mm 85 g  $15<sub>a</sub>$ -30 °C bis +75 °C Prevádzkové napätie Napájanie Odtok prúdu, prevádzkový Odtok prúdu, pohotovostný režim Maximálna prúdová kapacita Vypínacie napätie Výstupné napätie Vstup signálu Podporované systémy RC Redundancia prijímača Kanály Servo výstupy, spolu Rozlíšenie signálu serva Frekvencia opakovania signálu Režimy gyroskopu Typ gyroskopického snímača Počet osí snímača Podporované telemetrické systémy Rozmery Hmotnosť Hmotnosť, senzorový spínač Rozsah teplôt

### 14. OBSAH SADY

#### - **PowerBox Mercury SR2**

- **OLED-Displej**
- **Prepínač senzorov**
- 2 prepojovacie vodiče
- 8 upevňovacích skrutiek
- 4 gumové priechodky a mosadzné objímky
- Návod na obsluhu

## 17. POZNÁMKA K SLUŽBE

Vynakladáme maximálne úsilie, aby sme našim zákazníkom poskytli kvalitné služby, a preto sme teraz zriadili *fórum podpory*, ktoré sa zaoberá všetkými otázkami týkajúcimi sa našich produktov. To nám výrazne pomáha, pretože už nemusíme opakovane odpovedať na často kladené otázky. Zároveň vám dáva možnosť získať pomoc nepretržite, a to aj počas víkendov. Odpovede pochádzajú od tímu spoločnosti PowerBox, ktorý zaručuje, že odpovede sú správne.

Skôr ako nás kontaktujete telefonicky, použite fórum podpory.

Fórum nájdete na tejto adrese: **www.forum.powerbox-systems.com**

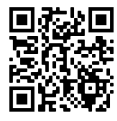

## ADRESA SERVISU

**PowerBox-Systems GmbH** Ludwig-Auer-Straße 5

86609 Donauwoerth Germany

## 18. ZÁRUČNÉ PODMIENKY

V spoločnosti **PowerBox-Systems** trváme na najvyšších možných štandardoch kvality pri vývoji a výrobe našich produktov.

Majú záruku "Made in Germany"!

Preto môžeme na náš PowerBox Mercury SR2 poskytnúť 24-mesačnú záruku od dátumu prvého nákupu. Záruka sa vzťahuje na preukázané chyby materiálu, ktoré vám bezplatne odstránime. Z preventívnych dôvodov sme povinní upozorniť, že si vyhradzujeme právo na výmenu prístroja, ak opravu považujeme za ekonomicky nevýhodnú. Opravy, ktoré pre vás vykoná naše servisné oddelenie, nepredlžujú pôvodnú záručnú dobu.

Záruka sa nevzťahuje na škody spôsobené nesprávnym používaním, napr. opačným smerom, nadmernými vibráciami, nadmerným napätím, vlhkosťou, palivom a skratom. To isté platí pre závady spôsobené silným opotrebovaním.

Nenesieme žiadnu zodpovednosť za poškodenie alebo stratu vašej zásielky pri preprave. Ak chcete uplatniť záručnú reklamáciu, pošlite zariadenie na nasledujúcu adresu spolu s dokladom o kúpe a popisom závady:

## 19. VYLÚČENIE ZODPOVEDNOSTI

Nie sme schopní zabezpečiť, aby ste dodržiavali naše pokyny týkajúce sa inštalácie PowerBox Mercury SR2, dodržiavali odporúčané podmienky pri používaní jednotky alebo kvalifikovane udržiavali celý systém rádiového riadenia.

Z tohto dôvodu odmietame zodpovednosť za straty, škody alebo náklady, ktoré vzniknú v dôsledku používania alebo prevádzky zariadenia PowerBox Mercury SR2, alebo ktoré sú akýmkoľvek spôsobom spojené s takýmto používaním. Bez ohľadu na použité právne argumenty je naša povinnosť uhradiť škodu obmedzená na fakturovanú sumu našich výrobkov, ktoré boli súčasťou udalosti, pokiaľ sa to považuje za právne prípustné.

Prajeme vám veľa úspechov pri používaní vášho nového zariadenia PowerBox Mercury SR2!

Donauwoerth, October 2022

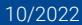

## Distribútor:

RCsvet www.rcsvet.sk info@rcsvet.sk

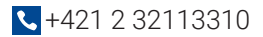